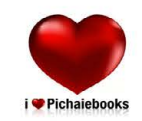

พิชัย พงศ์พิทักษ์พงศ์

**Free DVI**<br>36Video Tratning

## **ILLUSTRATOR CS5 Workshop Graphic Design**

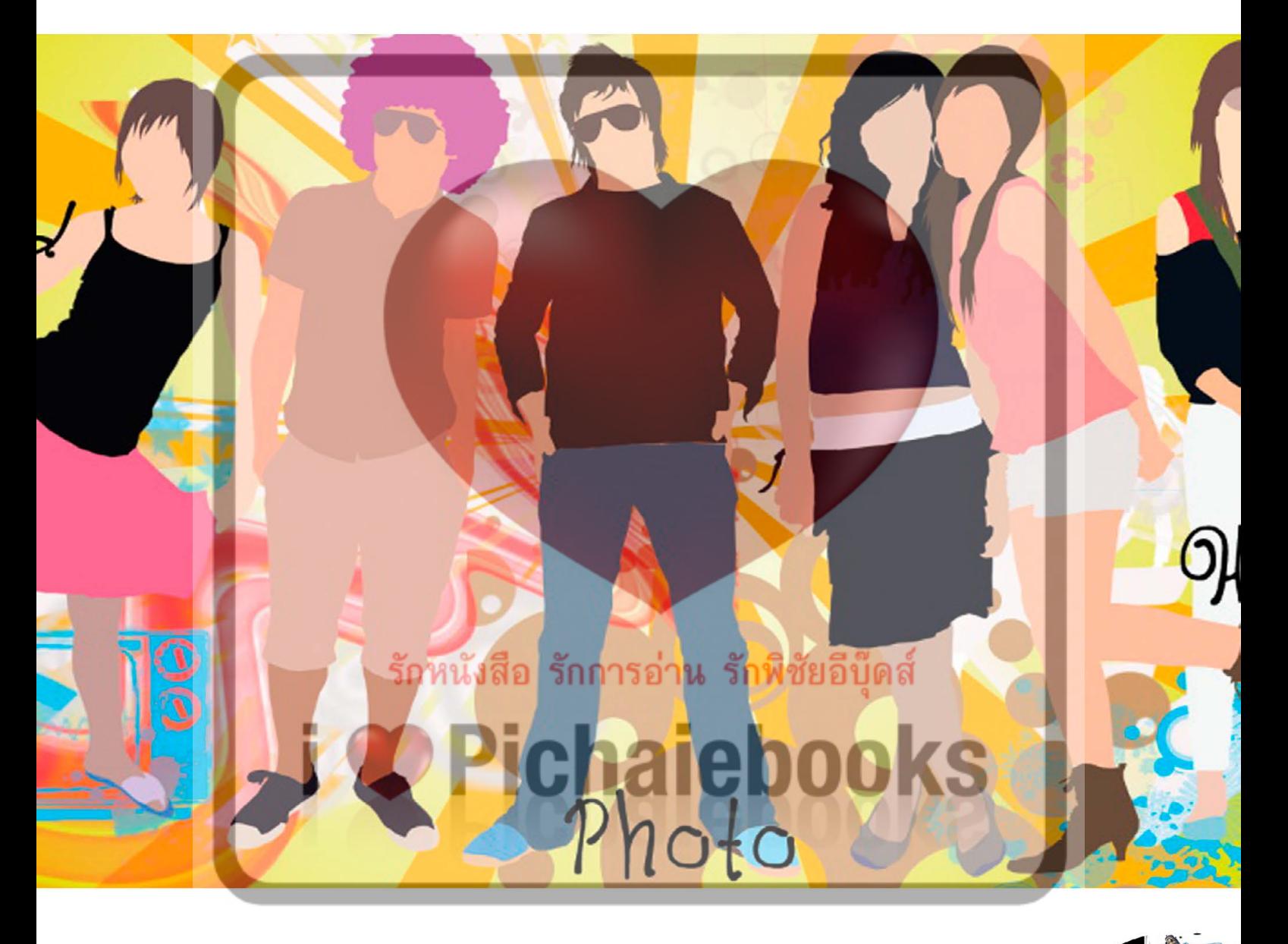

เรียนรู้เทคนิควาดภาพเวกเตอร์สุดเจ๋งระดับโลก กับ Illustratorcs5 เวอร์ชั่นใหม่ล่าสุด ด้วยเนื้อหาและเทคนิคอย่างละเอียด อยากจะเป็นนักกราฟิกแบบมืออาชีพ ้สอนเทคนิคการวาด ทำตามได้จริงกับ 36 เวิร์คช็อป

#### **Illustratorcs5 Workshop Graphic**

นักเขียน : พิชัย พงศ์พิทักษ์พงศ์ ออกแบบปก : พิชัย พงศ์พิทักษ์พงศ์ จัดรูปเล่ม : พิชัย พงศ์พิทักษ์พงศ์ พิสูจน์อักษร : วันเพ็ญ ทองสิงห์ วีดีโอเวิร์คช็อป-เพลงประกอบ : พิชัย พงศ์พิทักษ์พงศ์ พิมพ์หนังสืออิเล็กทรอนิกส์ตลอดกาล : 14 กันยายน 2554 ราคาปกติ 199 บาท ราคาหนังสืออีบุ๊คส์ 89 บาท Thank : ฟอนต์สวยๆจาก<www.f0nt.com/>

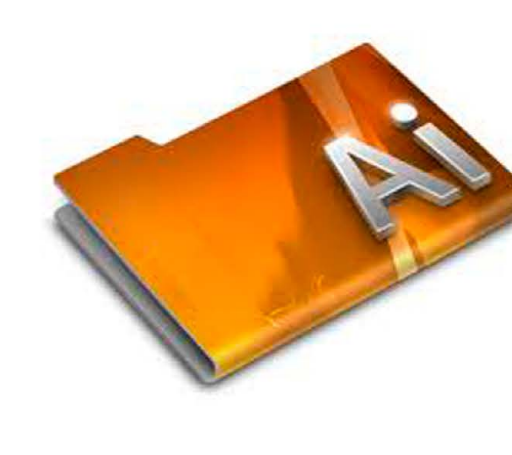

 ไอเลิฟพิชัยอีบุ๊คส์ รักหนังสือ รักการ อ่าน รักพิชัยอีบุ๊ค ไอเลิฟพิชัย อีบุ๊คส์ 10/3 ซอยพโลชัย9 ถนนพโลชัย9 เมือง อุบลราชธานี 34000 THAILAND 085-0264997

<http://pichaiebooks.blogspot.com/>

สงวนลิขสิทธิ์ตามพระราชบัญญัติลิขสิทธิ์ พ.ศ.2537 ห้ามลอกเลียนไม่ว่าส่วนหนึ่งส่วนใดของหนังสือเล่มนี้ ไม่ว่าจะในรูปแบบใดๆ <mark>เว้น</mark>แต่จะได้รับอนุญาตเป็นลายลักษณ์อักษรจากผู้เขียน - ผู้จัดพิมพ์เท่านั้น

**U** Pichaiebooks

<mark>รักหนังสือ รักการอ่าน </mark>รักพิชัยอีบุ๊ดส์

*šnyušda* šnansánu šnývěný de books

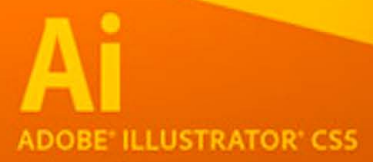

### Author

Illustratorcs5 เป็นเวอร์ชั่นล่าสุด ที่ได้พัฒนาเพิ่มขีดความสามารถด้วยชุดเครื่องมือต่างๆ เพื่อให้นัก กราฟิกวาดภาพใช้งานได้อย่างสะดวกและง่ายขึ้น ดังเช่น Perspective การวาดภาพเมืองตามท้อง ถนนที่มีมุมมองเหมือนจริง,Stroke การปรับแต่งเส้นให้เป็นเส้นประด้วยออบชั่นที่เพิ่มเข้ามา,Drew Mode การวางออบเจ็คไว้ด้านหลังหรือวางทับเหนือออบเจ็คเดิม,Align to Pixel Grid ช่วยให้การวาด ภาพหรือออกแบบเว็บ ที่มีไอคอลหรือข้อความขนาดเล็ก,Bridtle Brush ชุดหัวแปลงพิเศษที่วาดภาพ ออกมาแล้วให้ความรู้สึกดูเป็นธรรมชาติ,Width Tool เป็นเครื่องมือที่ช่วยเพิ่มความกว้างของเส้นได้ อย่างอิสระ, Shape Builder เครื่องมือใช้ปรับแต่งรูปทรงที่ซับซ้อนและสามารถลบรูปทรงที่ต้อการได้ ง่ายขึ้น นี่เป็นเพียงตัวอย่างของกลุ่มเครื่องมือใหม่ที่เพิ่มเข้ามาใน Illustratorcs5 ที่จะทำ ให้คุณได้สนุก และเพลิดเพลินไปกับการวาดภาพกราฟิก

ใน IllustratorWorkshop Graphic Designเล่มนี้จะอธิบายเทคนิคขั้นตอนในการวาดภาพอย่างเป็นขั้น ตอนแบบง่ายๆ หนังสือคือ การเรียนรู้สิ่งใหม่ๆและช่วยเพิ่มความคิดสร้างสรรค์ที่จะเป็นแรงบันดาลใจให้ กับทุกๆคน ครับ Pichaiebooks

> พิชัย พงศ์พิทักษ์พงศ์ pichaiebooks@gmail.com

### Part1

#### **Illustratorcs5 โปรแกรมสำ�หรับวาดภาพออกแบบกราฟิก**

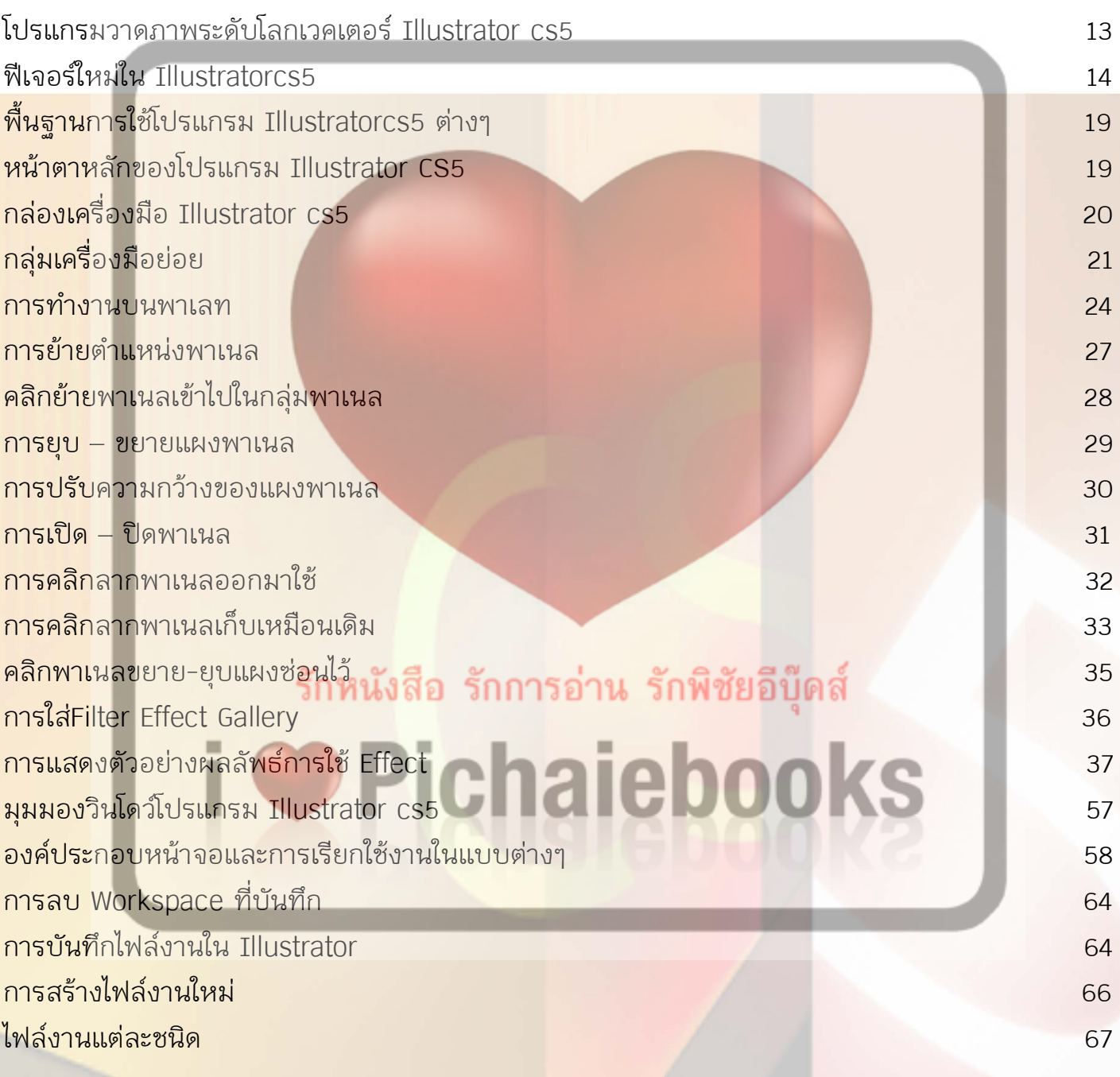

### Part2

### **เทคนิคเด็จต่างๆใน Illustrator**

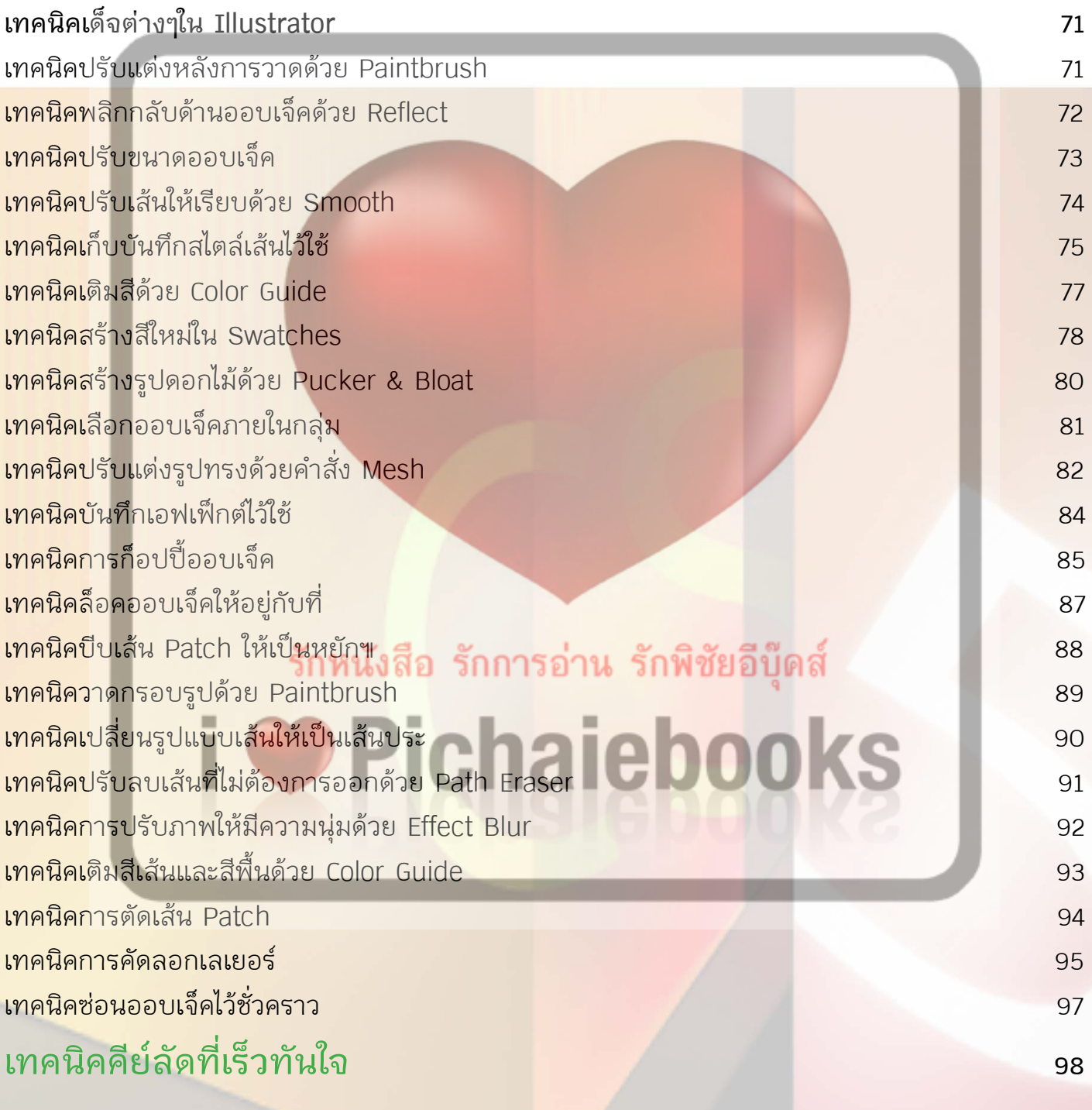

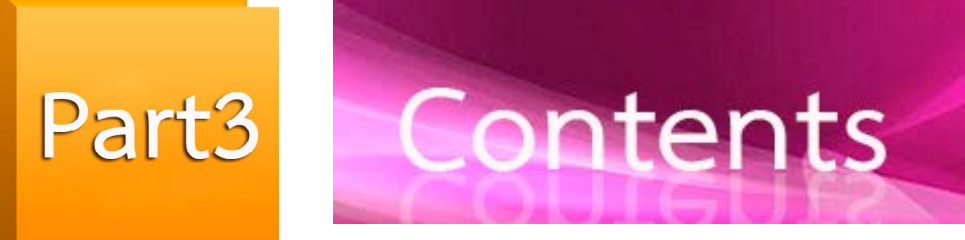

#### เรียนรู้เทคนิควาดภาพกราฟิกแบบมืออาชีพ 36 เวิร์คช็อป

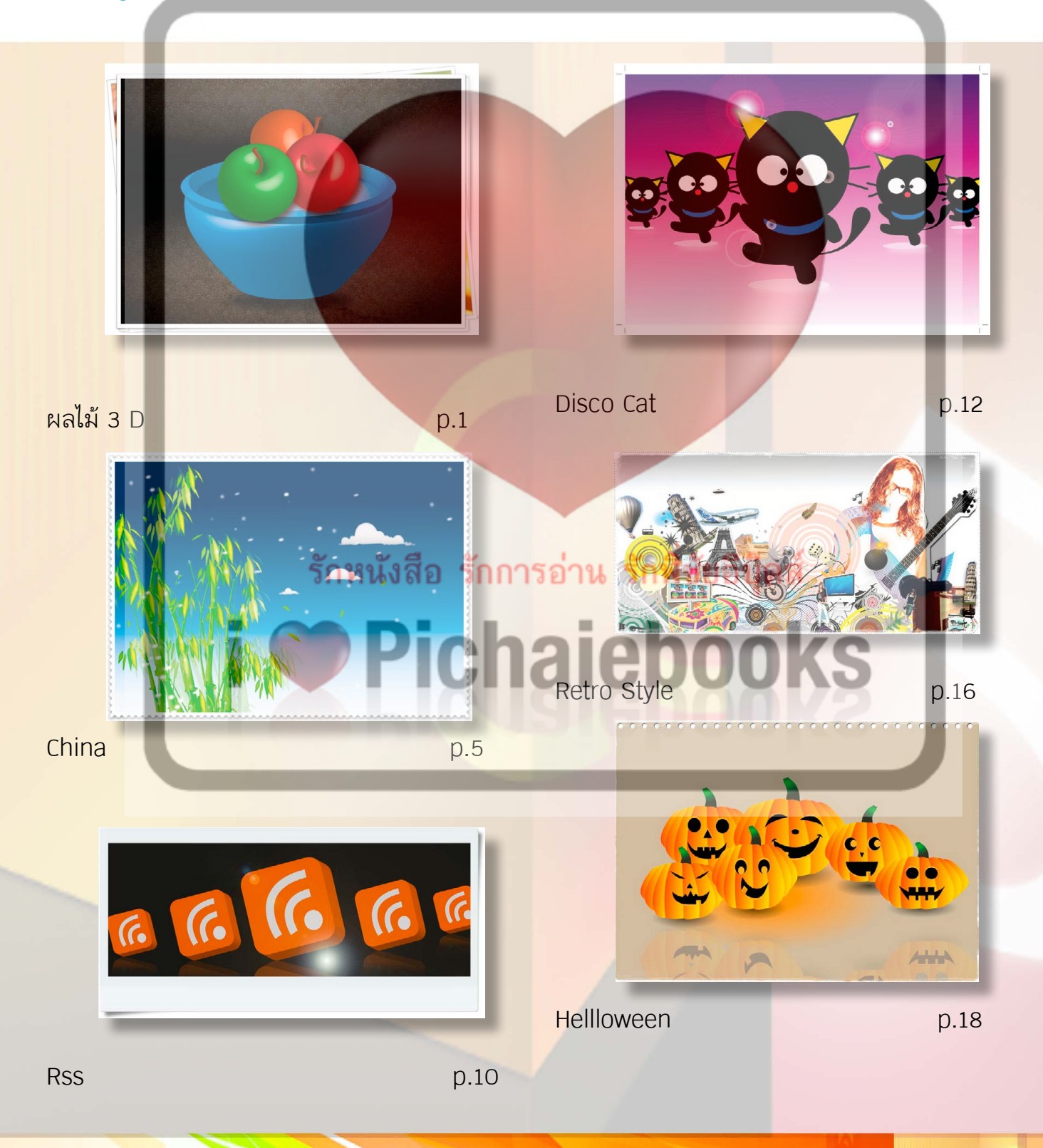

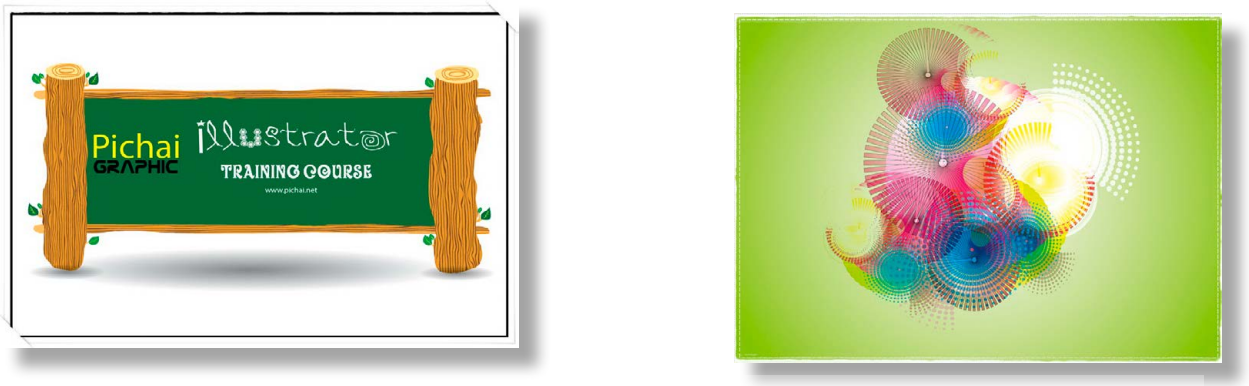

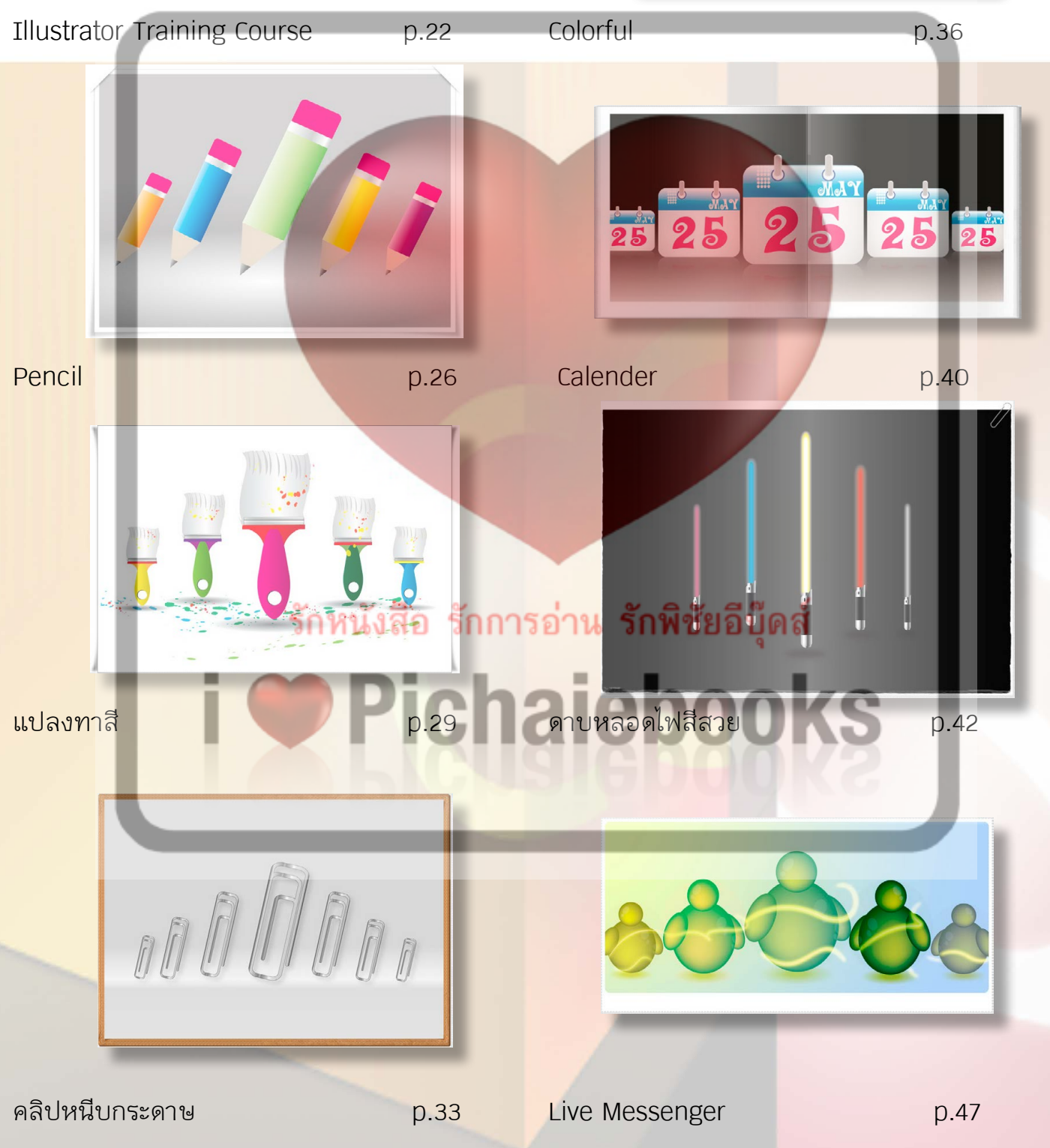

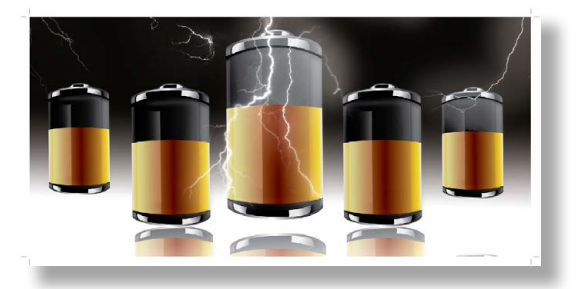

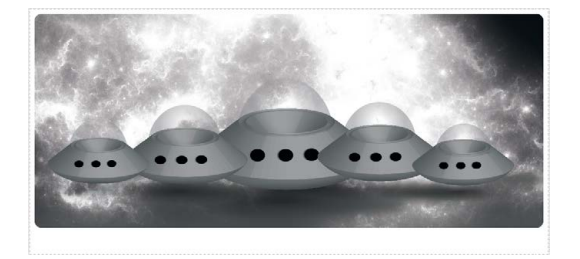

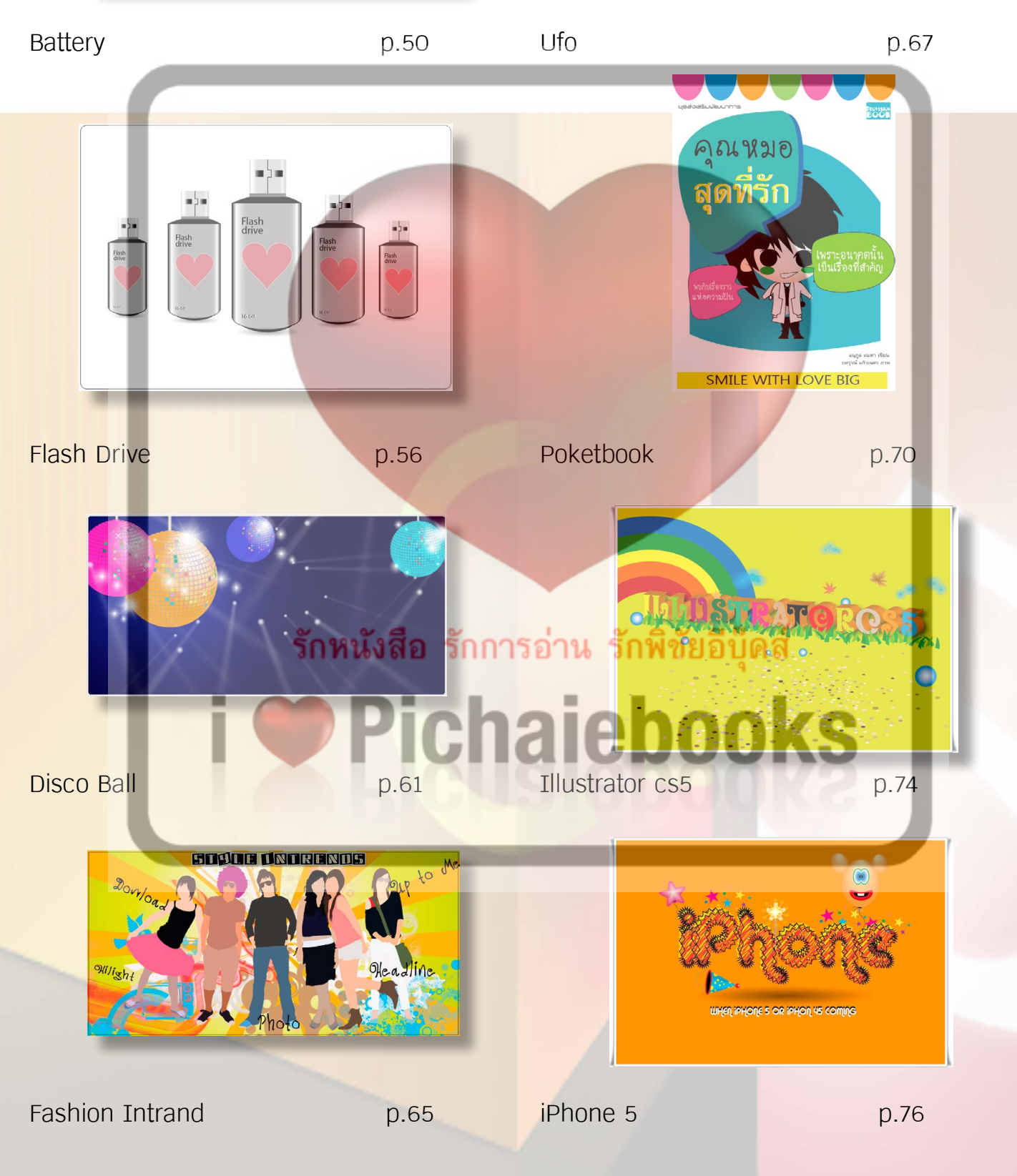

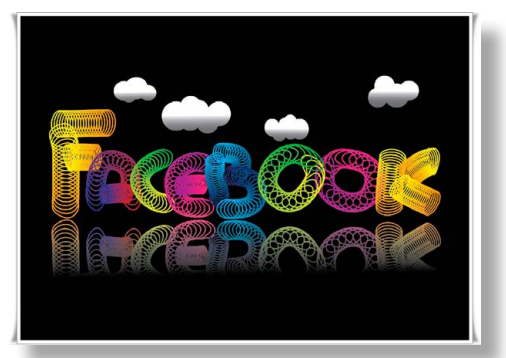

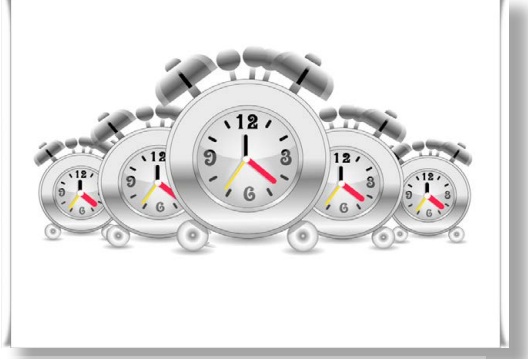

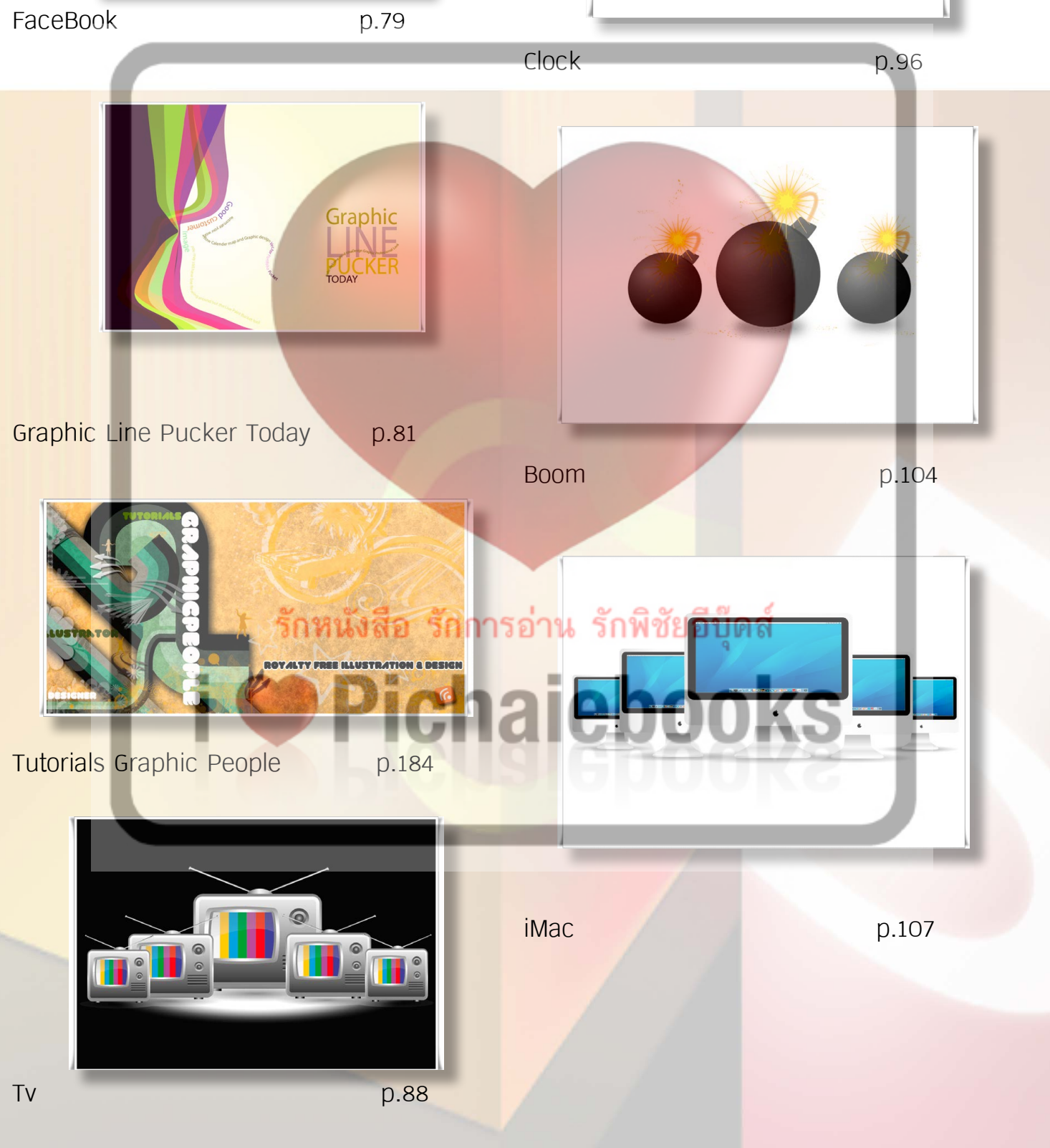

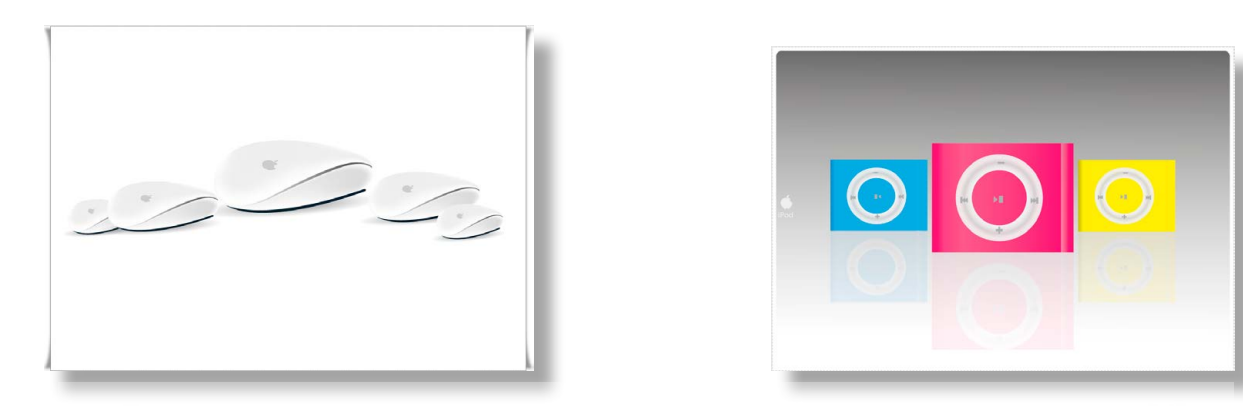

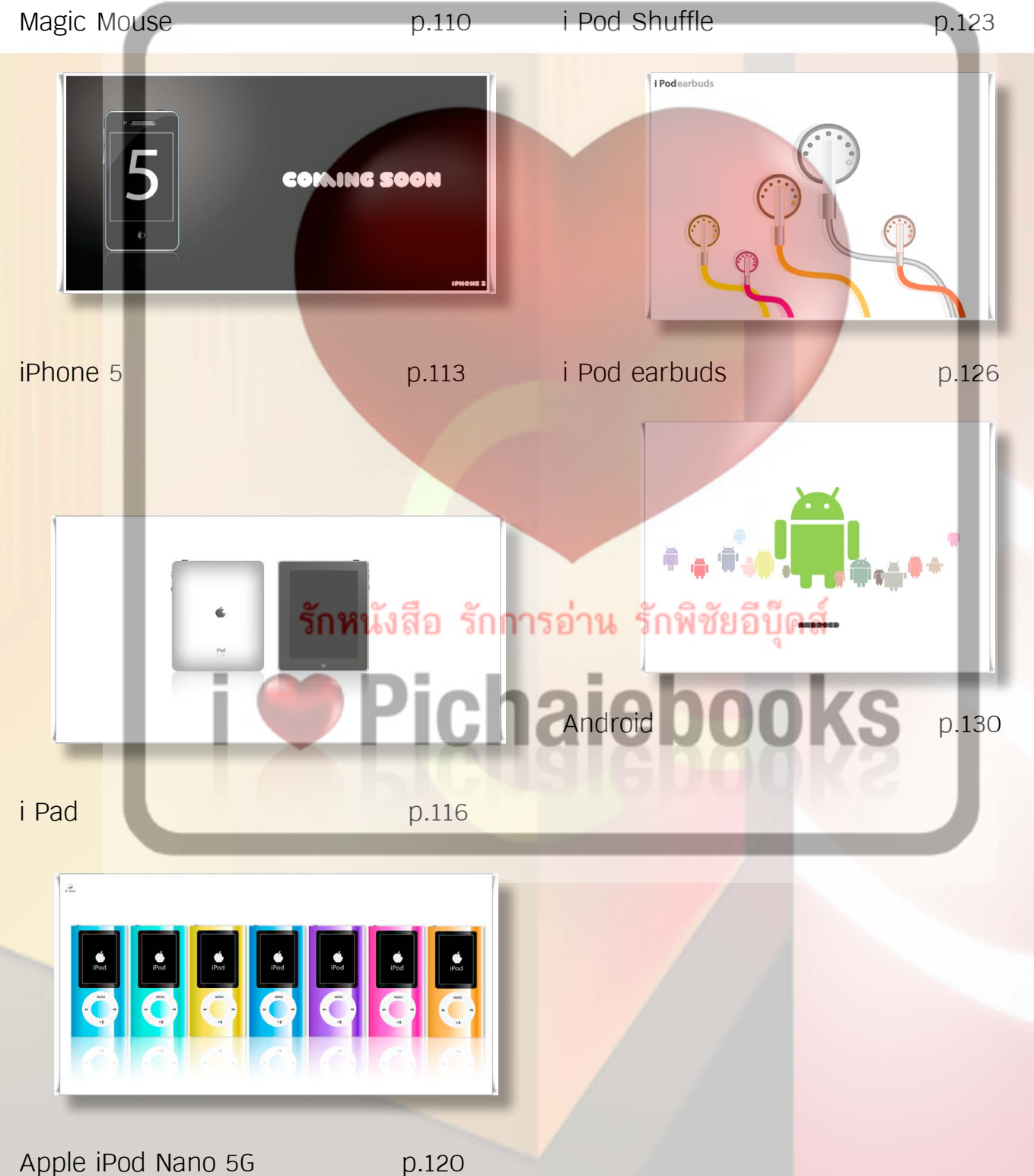

Part3 เรียนรู้เทคนิคการวาดภาพกราฟิก แบบมืออาชีพกับ 36 เวิร์คช็อป

**เมื่อทำ�ความรู้จักกับพื้นฐานองค์ประกอบต่างๆของโปรแกรม Illustrator หน้าตาหลักของโปรแกรม Illustrator CS5,กล่องเครื่องมือ Illustrator cs5,กลุ่มเครื่องมือย่อย,การทำ�งานบนพาเลท,การย้ ายตำ�แหน่งพาเนล,คลิกย้ายพาเนลเข้าไปในกลุ่มพาเนล,การยุบ – ขยายแผงพาเนล,การปรับความ กว้างของแผงพาเนล,การเปิด – ปิดพาเนล,การคลิกลากพาเนลออกมาใช้, ใน Part 3 นี้จะเป็นการ เรียนรู้เทคนิคการวาดภาพด้วยโปรแกรม Illustratorcs5 ด้วยการอธิบายแบบเป็นขั้นตอนการ ทำ�งานอย่างละเอียดทีละขั้น ซึ้งจะช่วยให้คุณสามารถนำ�ไปประยุกต์ใช้งานได้อย่างมืออาชีพ**

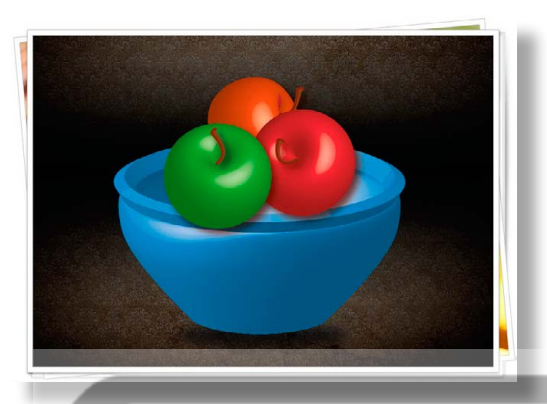

เราจะมาสร้างผลไม้ 3 D โดยจะใช้เทคนิคการ วาดผลไม้ด้วยเครื่องมือ Ellipse Tool คลิกสร้าง วงกลม แล้วใช้ชุดคำ สั่ง 3 D Revolve Options เพื่อกำ หนดค่าต่างฯทำ ให้รูปผลไม้มีความเป็น 3 มิติดูมีสีแสงเงาสวยสมจริง และวาดชามใส่ผลไม้ใส่ ภาพพื้นหลังลงไปในขั้นตอนสุดท้ายเพื่อทำ ให้ภาพ ผลไม้3 D มีเรื่องราวและสีแสงเงาที่สวยงาม เรา มาเริ่มวาดภาพไปพร้อมกันเลยครับ

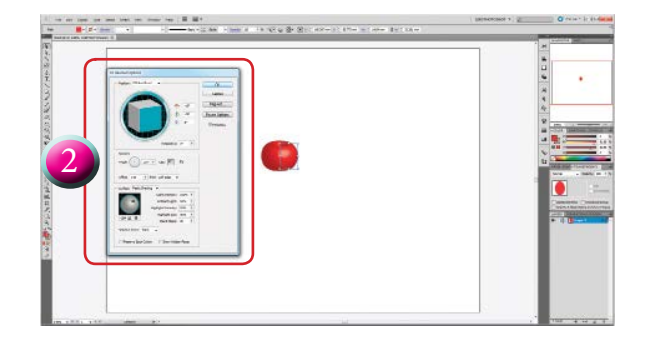

2.คลิกคำ สั่ง Effect > 3D Revolve.. กำ หนดค่า ต่างฯดังภาพ คลิกเครื่องหมายถูกที่ช่อง Preview ้เพื่อดูผลลัพธ์ของภาพ คลิกปุ่ม <u>เพละตุเตร</u> **เพื่อ** ปรับค่าแสงใหม่ แล้วทำ การปรับองศาการหมุน ของผลไม้ตามต้องการ โดยการคลิกที่รูปสี่เหลี่ยม เมื่อกำ หนดค่าต่างฯเสร็จแล้วคลิกปุ่ม

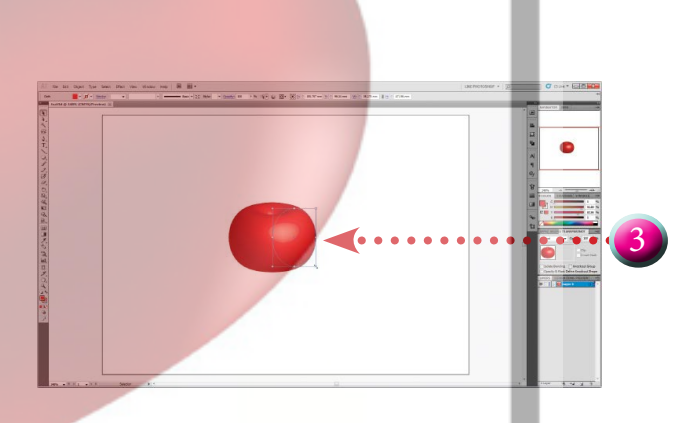

3.ได้ผลไม้ที่เป็น 3 มิติที่เหมือนจริงกันแล้ว แล้ว รักหนังลี ใช้เครื่องมือ Selection Tool คลิกเลือกออบ เจ็คยืดปรับขนาดผลไม้

1

1. สร้างไฟล์ชิ้นงานขึ้นมาขนาดที่ต้องการ สี Fill สีแดง คลิกเครื่องมือ Ellipse Tool คลิกสร้างวงกลม เสร็จแล้วใช้เครื่อง มือ Selection Tool คลิกเลือกออบเจ็ค

4.สร้างเลเยอร์ใหม่ขึ้นมาโดยคลิกปุ่ม Create New Layer คลิกเครื่องมือ | 0 Pen Tool เลือกสี Fill สีดำ สี Stroke แบบไม่ใช้สี แล้ววาดจุก ผลไม้

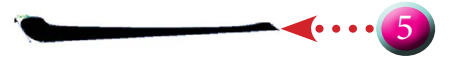

4

 $5.$ คลิกเครื่องมือ  $\vert \cdot \vert$  Convert Anchor Point Tool คลิกปรับให้มีส่วนโค้ง

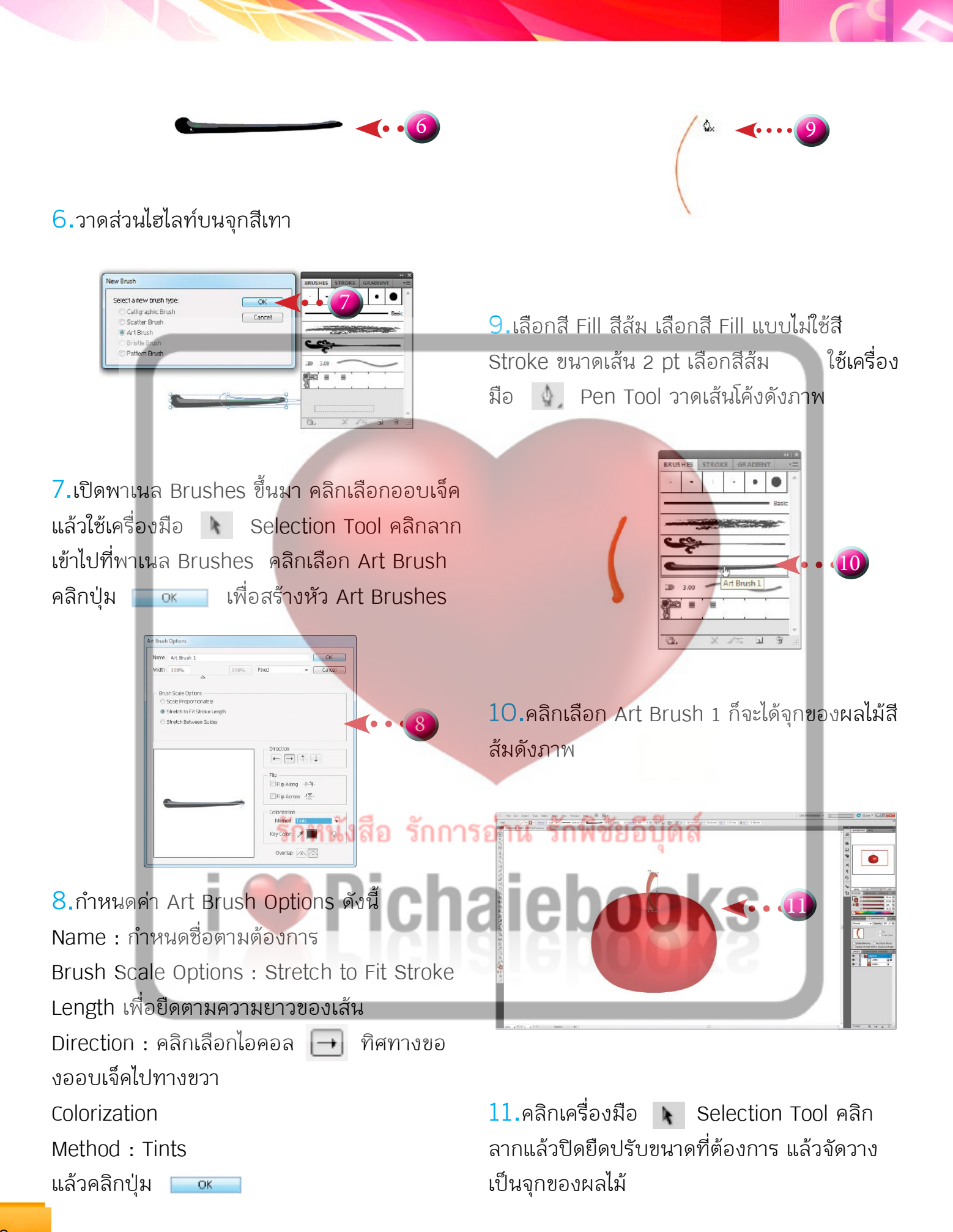

2

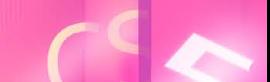

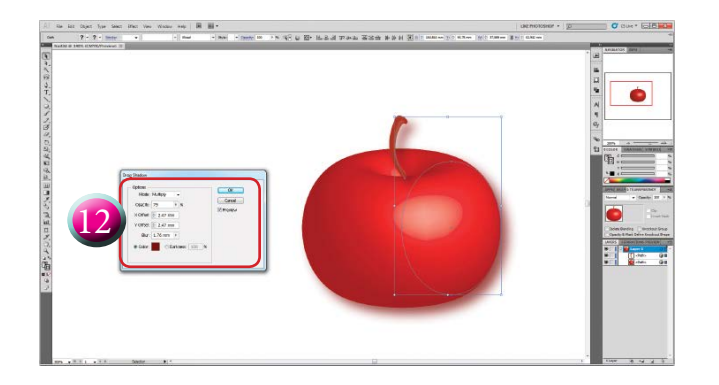

12.คลิกคำ สั่ง Effect > Stylize > Drop Shadow..กำ หนดค่าต่างฯดังนี้

Mode : Multiply

Opacity : 75 %

X Offset : 2.47mm

Y Offset : 2.47 mm

Blur : 1.76 mm

Color : สีแดง รหัสสี R=102,G=21,B=17 , Darkness 100 %

คลิกที่ช่อง Preview เพื่อให้แสดงภาพตัวอย่าง

คลิกปุ่ม

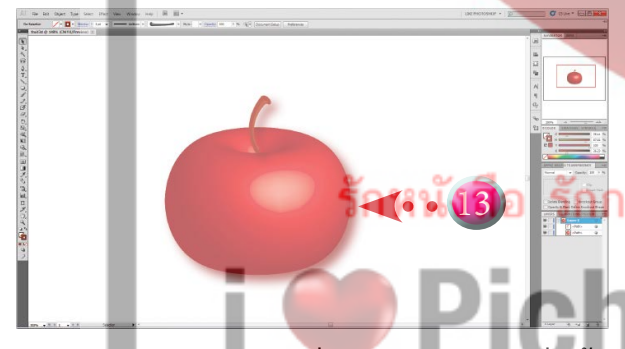

13.ก็จะได้เงาของผลไม้เพื่อความสมจริง

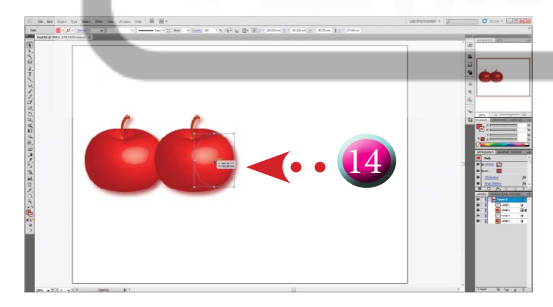

 $14.$ คลิกเครื่องมือ  $\blacklozenge$  Selection Tool คลิก เลือกออบเจ็คผลไม้แล้วกดปุ่ม Alt + คลิก เพื่อคัด ลอกผลไม้ออกมา

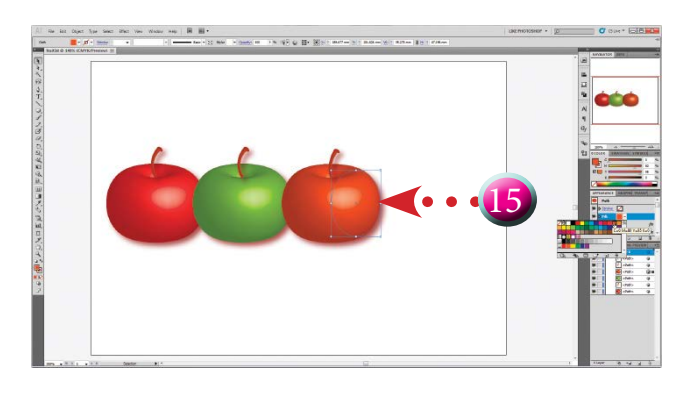

 $15.$ ทำซ้ำด้วยวิธีการเดิมอีกครั้งแล้วคลิกเลือก ออบเจ็ค คลิกเลือกสีที่พาเนล Swatches ตาม ต้องการ

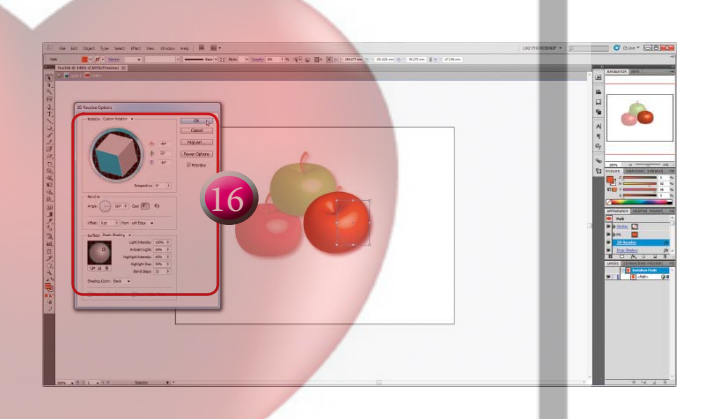

16.คลิกเลือกออบเจ็คผลไม้สีส้ม คลิกคำ สั่ง Effect > 3D Revolve.. กำหนดค่าต่างๆดังภาพ คลิกเครื่องหมายถูกที่ช่อง Preview คลิก ปุ่ม เพื่อปรับค่าแสงใหม่ได้อีกตาม ที่ต้องการ แล้วทำ การปรับองศาการหมุนของผล ไม้ให้มีลักษณะต่างกัน โดยการคลิกที่รูปสี่เหลี่ยม เมื่อกำ หนดค่าต่างๆเสร็จแล้วคลิกปุ่ม  $OK$ 

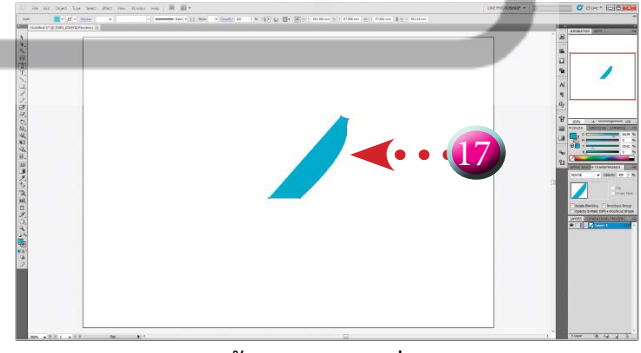

17.สร้างไฟล์ใหม่ขึ้นมาขนาดที่ต้องการ คลิกเครื่องมือ Pen Tool เลือกสี Fill สีฟ้า คลิกวาดโครงร่างของชามใส่ผลไม้

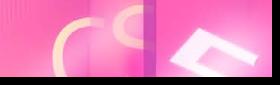

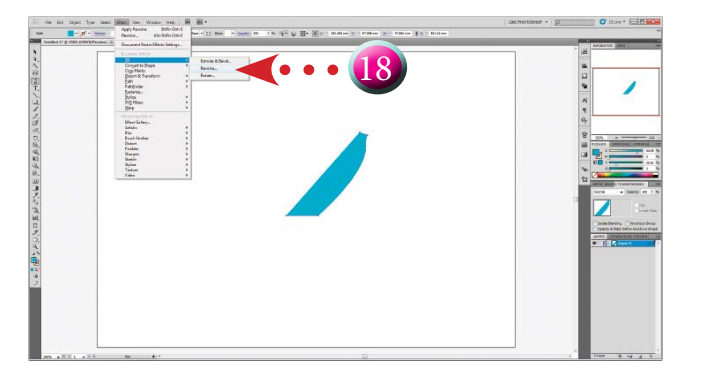

#### 18.เมื่อวาดเสร็จแล้วคลิกคำ สั่ง Effect > 3D

Revolve..

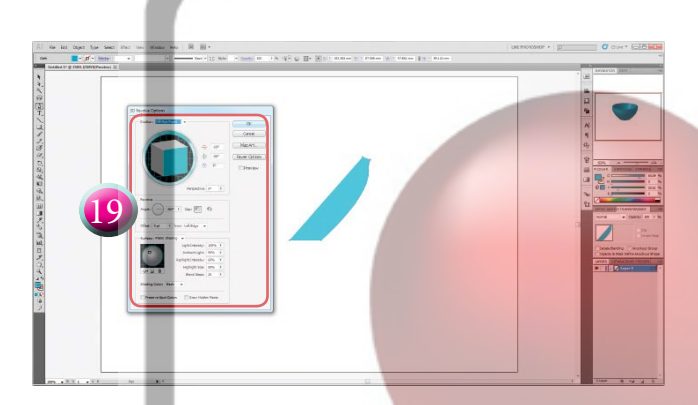

19.กำ หนดค่าต่างๆดังภาพ คลิกแครื่องหมายถูก ที่ช่อง Preview คลิกปุ่ม <u>เพลอมตรา</u> เพื่อปรับค่า แสงใหม่ได้อีกตามที่ต้องการ เมื่อกำ หนดค่าต่างๆ เสร็จแล้วคลิกปุ่ม

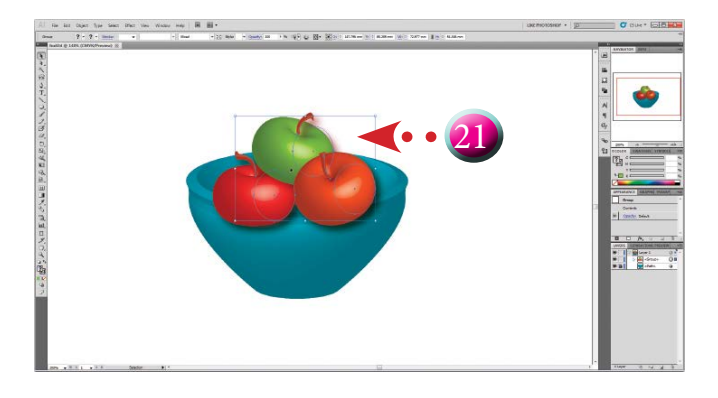

 $21$ .คลิกล็อคเลเยอร์ชามใส่ผลไม้ที่ช่อง  $\Box$  ก็จะ มีรูปไอคอลกุญแจ ดังภาพ เพื่อไม่ให้ชาม ใส่ผลไม้เลื่อน แล้วใช้เครื่องมือ Selection Tool คลิกเลือกออบเจ็คผลไม้ทั้งสามลูกคลิกยืด ขยายและปรับจัดวางบนชามผลไม้ให้สวยงาม

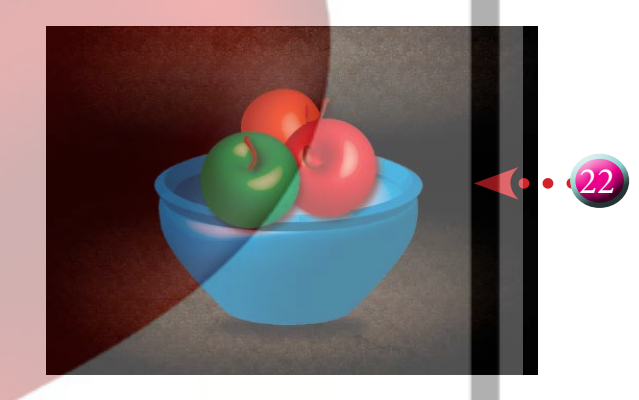

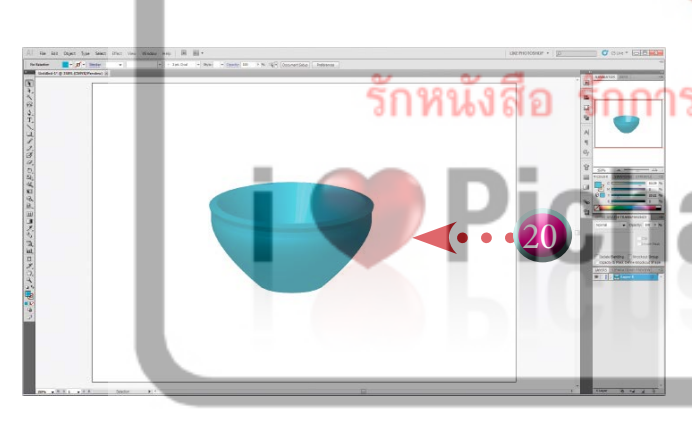

22.เพียงเท่านี้คุณก็จะได้ผลไม้ สีสวยฯแบบ 3 มิติ และชามผลไม้ที่มีสีแสงเงาสวยสมจริงไว้ใช้งานกัน แล้ว

เข้าดูวีดีโอเทนนิ่งได้ที่ลิ้งค์นี้์ [http://www.you](http://www.youtube.com/my_videos_edit?ns=1&video_id=Pqu33jdKNo0)[tube.com/my\\_videos\\_edit?ns=1&video\\_](http://www.youtube.com/my_videos_edit?ns=1&video_id=Pqu33jdKNo0) [id=Pqu33jdKNo0](http://www.youtube.com/my_videos_edit?ns=1&video_id=Pqu33jdKNo0)

20.ก็จะได้ชามใส่ผลไม้สีสวยๆแล้ว

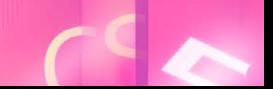

flyings25

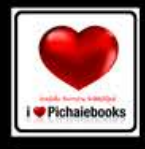

# isuud. ONT DESIG

เรียนรู้เทคนิคการดีไซน์สร้างข้อความแบบสวยๆดวยPhotoshop ์ด้วยการอธิบายที่เข้าใจง่ายสามารถทำตามได้อย่างมืออาชีพ

ราคา250.บาท

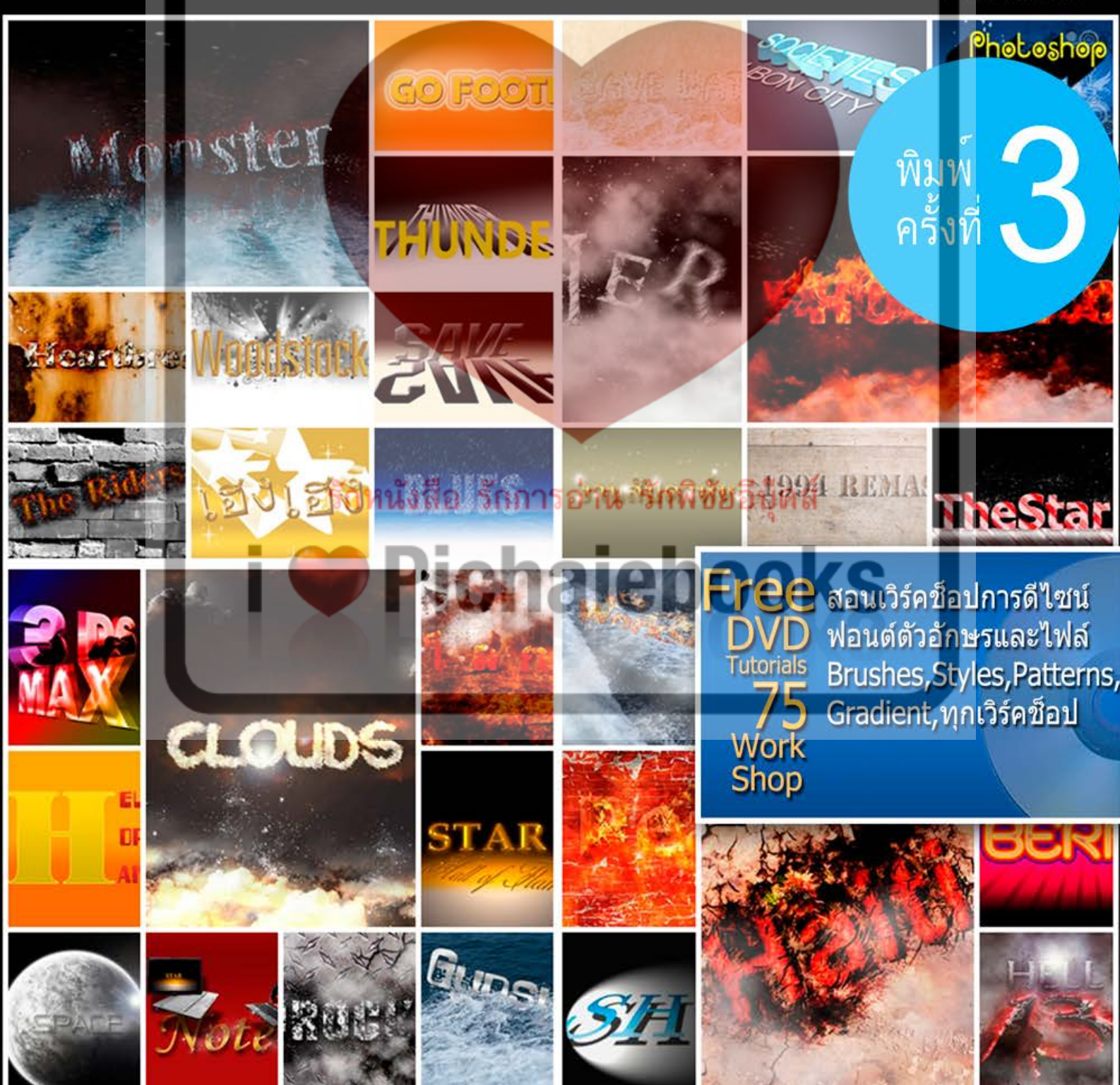

Pichaiebo

รักหนังสือ รักการอ่าน รักพิชัยอีบุ๊คส์

flyings25

ราคา250.บาท

ี<br>พิมพ<sup>์</sup><br>ครั้งที่ เ

The wedding

### S FONT DESIGN issue.2

้เรียนรู้เทคนิคการดีไซน<sup>์</sup>สร้างข้อความแบบสวยๆด้วยPhotoshop

้ด้วยการอธิบายที่เข้าใจง่ายสามารถทำตามได้อย่างมืออาชีพ

เกาะพีพี <del>7</del>

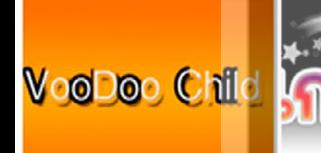

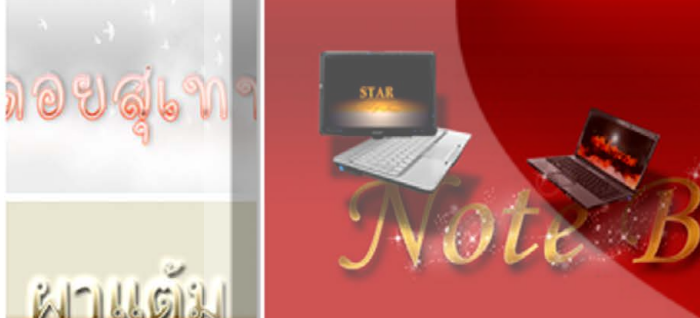

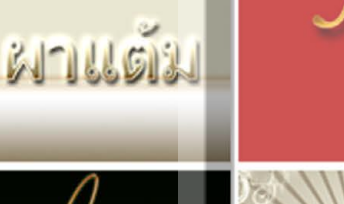

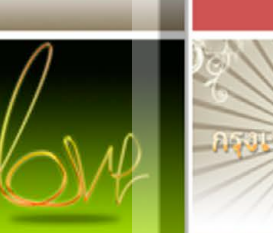

 $\mathfrak{D}$ 

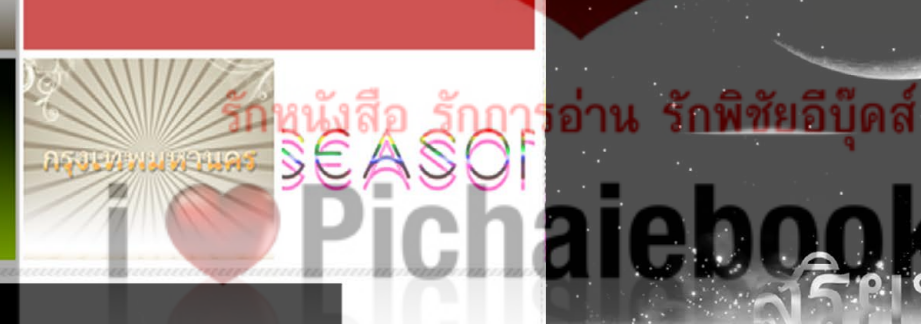

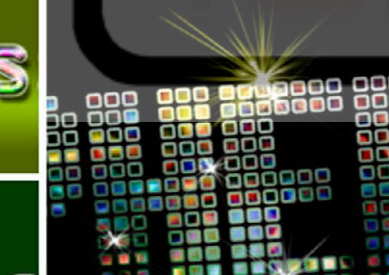

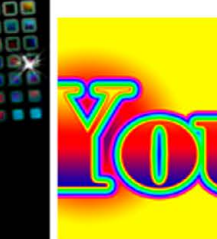

he

**REST** 

 $\bm{o}$ )

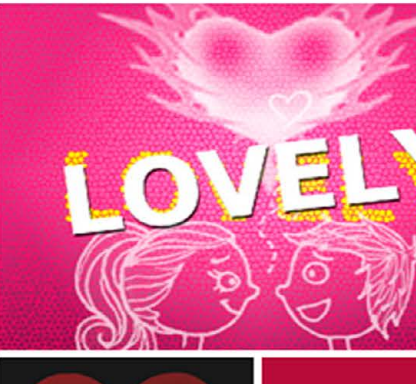

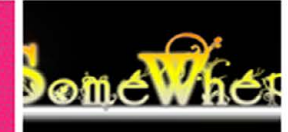

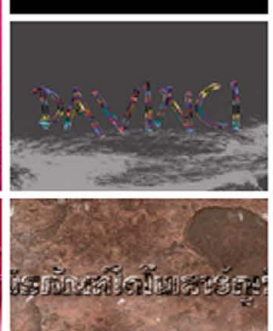

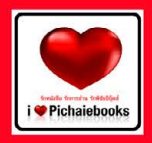

รักหนังสือ รักการอ่าน รักพิชัยอีบุ๊คส์ www.ilovepichaiebooks.blogspot.com

## **ONTAILS** issue.3

เรียนรู้เทคนิคการดีไซน์สร้างข้อความแบบสวยๆด้วย Photoshop ด้วยการอธิบายที่เข้าใจง่ายสามารถทำตามได้อย่างมืออาชีพ

ราคา 250.บาท

flyings25

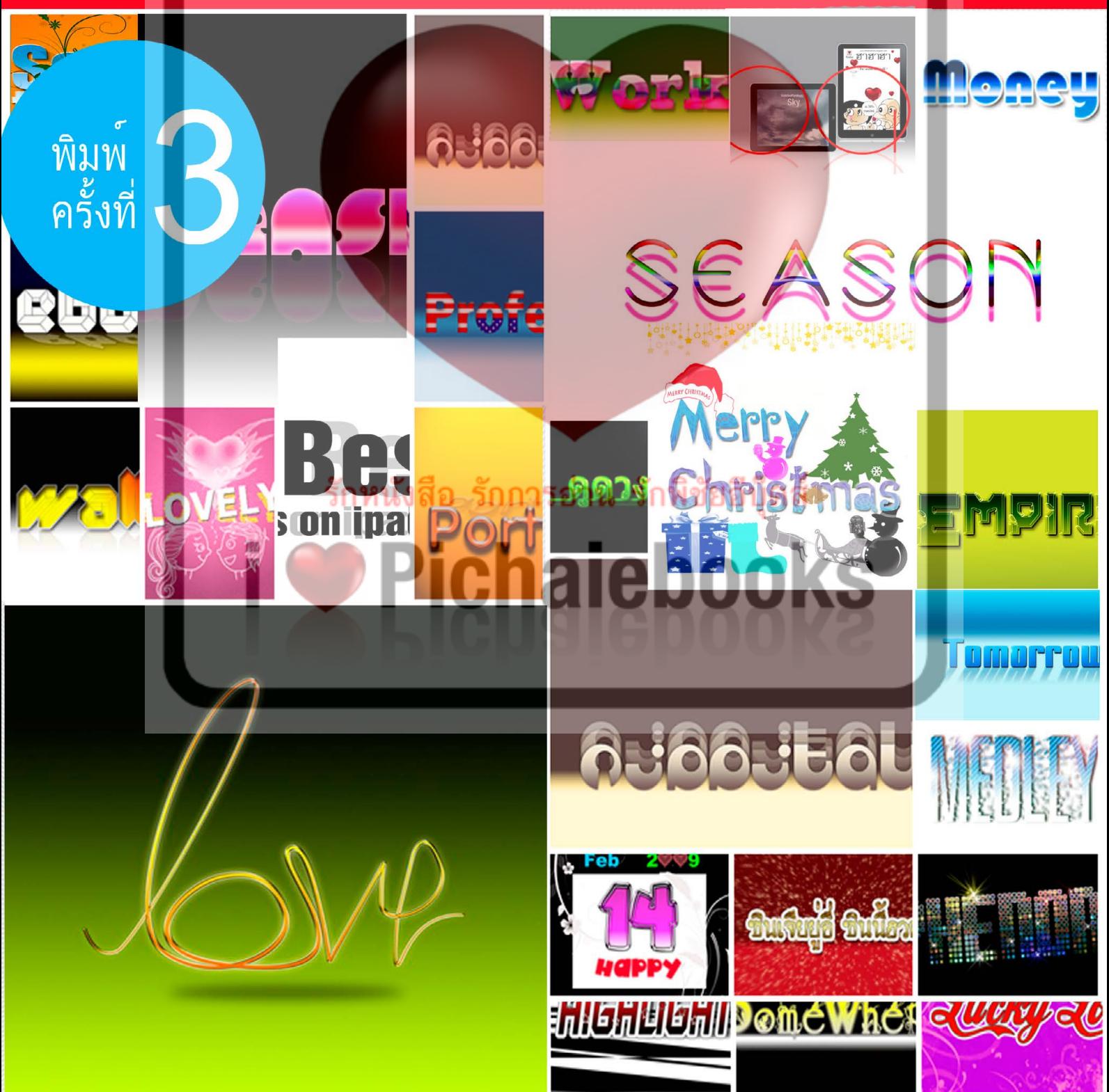

flyings25

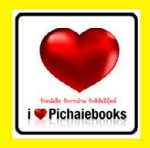

### NT DESIGN issue.4 FU

้เรียนรู้เทคนิคการดีไซน์สร้างข้อความแบบสวยๆด้วยPhotoshop ้ด้วยการอธิบายที่เข้าใจง่ายสามารถทำตามได้อย่างมืออาชีพ www.ilovepichaiebooks.blogspot.com

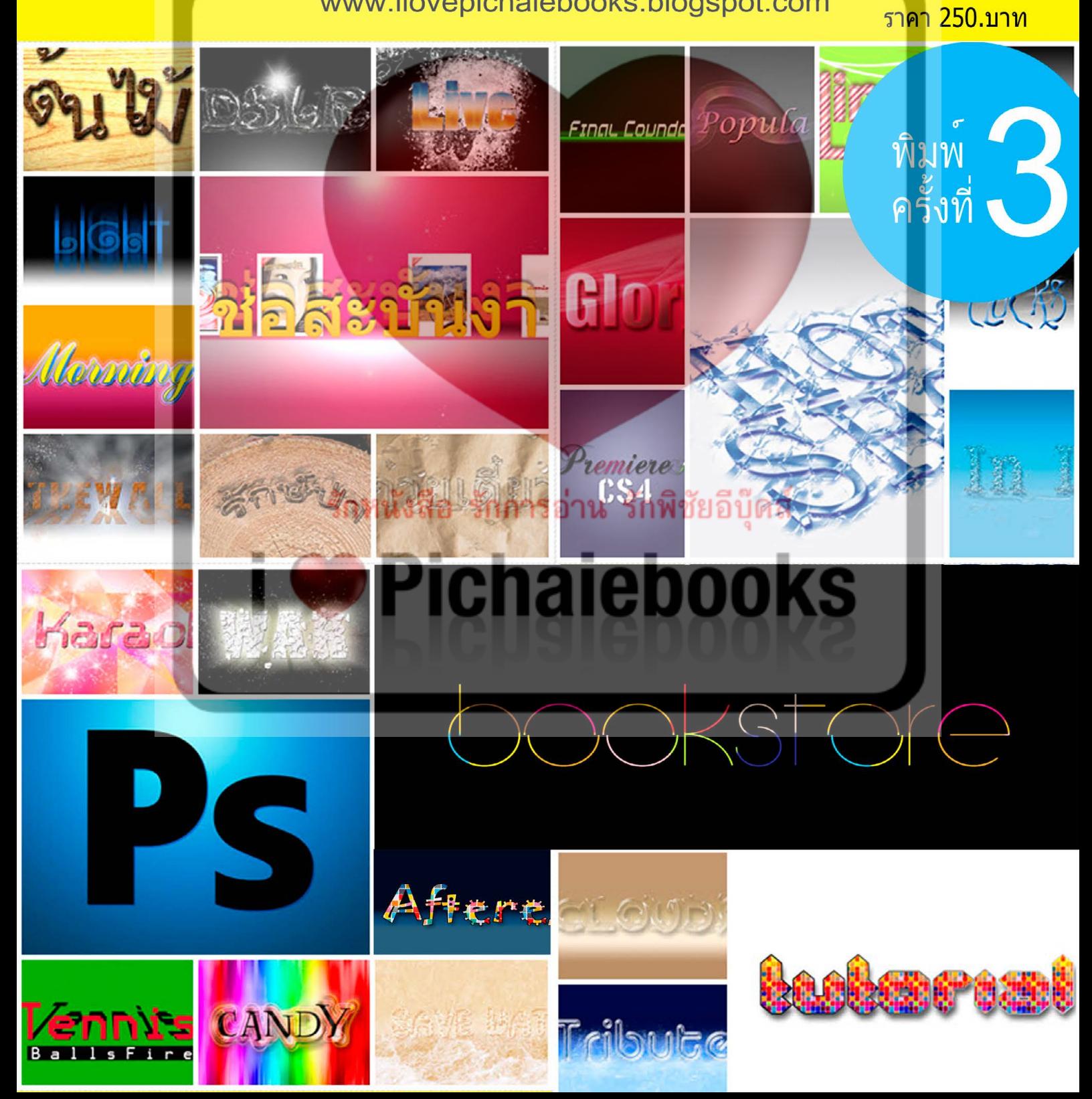

flyings25

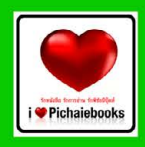

# **FONT DESIGN** issue.5

้เรียนรู้เทคนิคการดีไซนสรางขอความแบบสวยๆดวยPhotoshop ด้วยการอธิบายที่เข้าใจง่ายสามารถทำตามได้อย่างมืออาชีพ

www.ilovepichaiebooks.blogspot.com

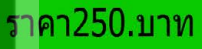

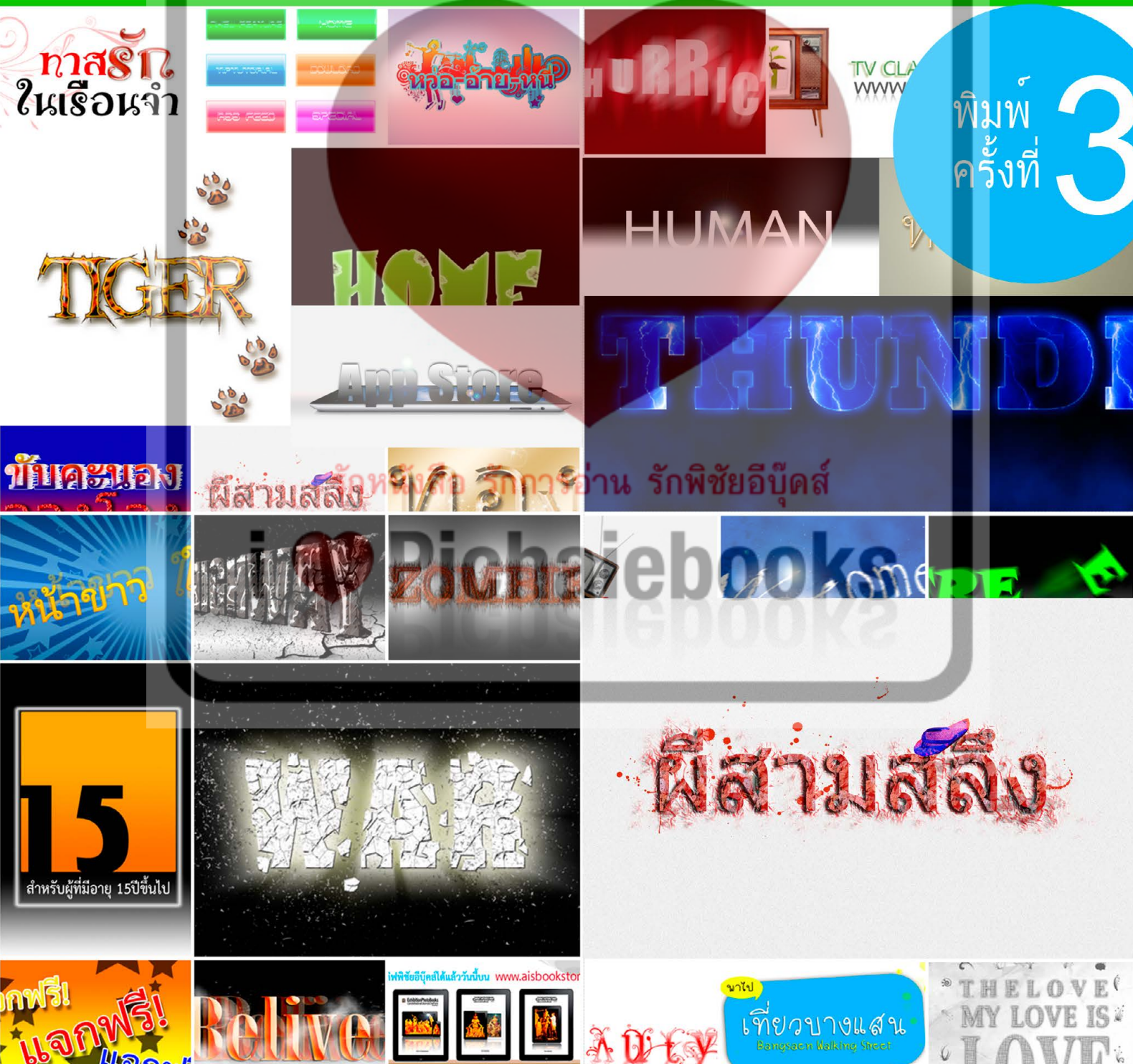

PhotobookCandlefestiva

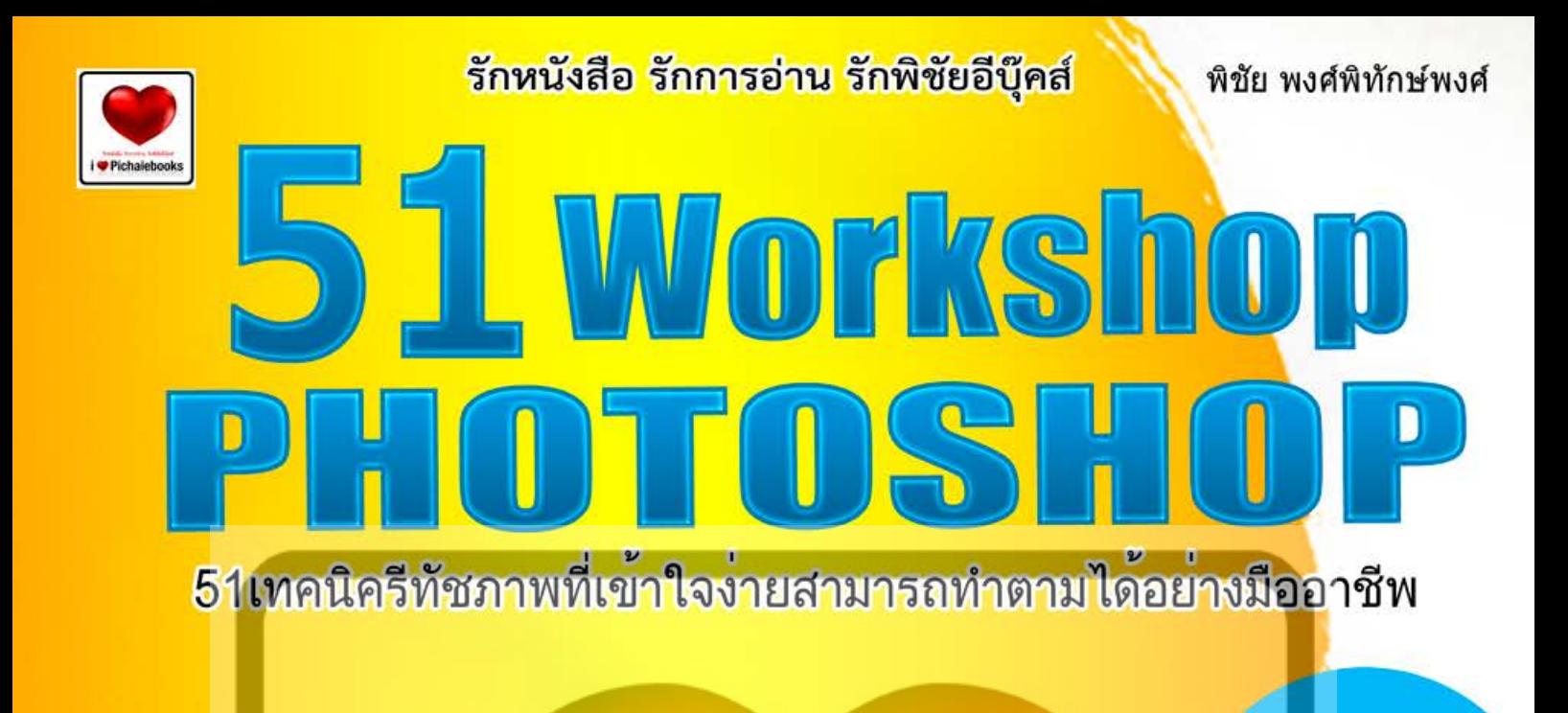

#### รักหนังสือ รักก<mark>ารอ่าน รักพิชัยอีบุ๊ดส์</mark>

# Pichaiebooks

<mark>เ</mark>ทคนิครีทัช ตกแต่งภาพอย่างเซียน ้<br>รีทัชภาพถ่ายให้สวยใสปิ้งแบบแก้มอมชมพู<br>ภาพถ่ายมืดเกินไป แก้ไขได้ในพริบตา สร้า<mark>งตัวอักษรแบบสวยล้ำจินตนาการ</mark><br>ตัดต<sup>่</sup>อภาพด้วยเทคนิคเหนือเมฆ

www.ilovepichaiebooks.blogspot.com

ราคา195.บาท

พิมพ

ครั้งที่

พิชัย พงศ์พิทักษ์พงศ์

พิมุท

ิครั้งที่

Ŝ

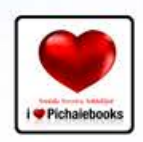

# BESTTRICK

รักหนังสือ รักการอ่าน รักพิชัยอีบุ๊คส์

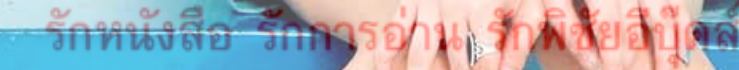

### **ichalebooks**

<u>แต่งอายุวิชีวิต อันดอีอินเทรนด์</u> **แต่งรูปอียก็กในสไตล์สตูดิโอนีออาชีพ** อ๊ดแห่นด้วยทิปเทคนิคในภารใช้ Photoshop

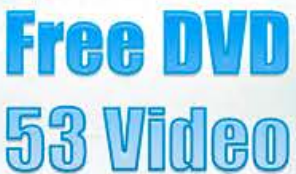

www.ilovepichaiebooks.blogspot.com

ราคา 189.บาท

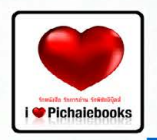

พิชัย พงศ์พิทักษ์พงศ์

You Tube

120 ทิปเทคนิคการใช้เฟสบุ๊ค ณ..เวลานี้

2 C.C. 0.0

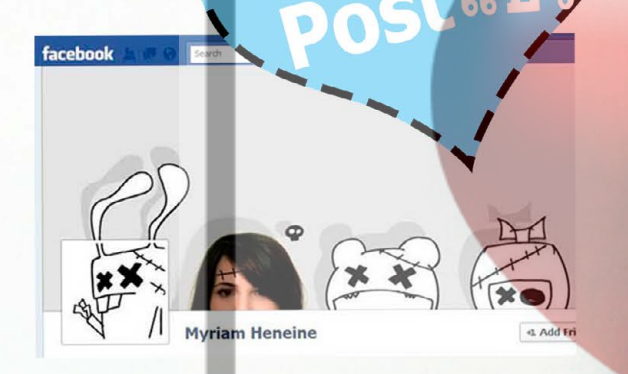

เทคนิคการสร้างแฟนเพจ เทคนิคการกด Like และ Unlike เทคนิคการสร้าง Like Box Social Plugins **เทคนิคการลบแท็กโฆษณาในเฟสบุ๊ค** เทคนิคการจัดการภา<mark>พถ่าย</mark>และวีดีโอ

#### แลมฟรีดีวีดีสอน Vdo Workshop 120

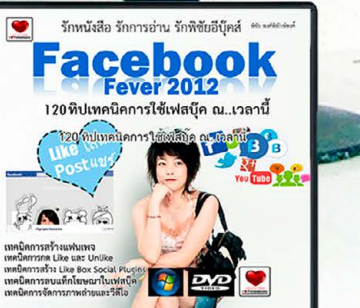

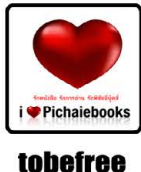

ที่มือเรียนคอมพิวเตอร์กราชิ

# E Photoshopes<sup>6</sup>

ฉบับแต่งภาพดิจิตอล สำหรับนักกราฟิกรีทัชภาพระดับเทพ ้ตบแต่งแก้ไข รีทัชตัดต่อ เรียนรู้เครื่องมือพื้นฐาน

สร้างสรรค์ผลงานให้อัศจรรย์

### รักหนังสือ รักกา<mark>รอ่าน</mark>

### Pichale 000

#### **New Features**

**InterFace** Save in Background ContentAware move tool **Crop Tools Filter Blur** Perspective Crop tool

-ree ดีวีดี เทรนนิ่ง ้<br>NewFeatures<br>โฟล์ภาพ

tobefree

#### มือใหม่+มือเซียน ใช้ได้กับ Photoshopทกเวอร์ชั่น

ราคา 199.บาท

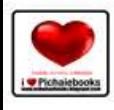

**ENTIRES LE SECOLE DE LA CARABILES** 

 $rac{1}{\sqrt{2}}$ 

รักหนังสือ รักการอ่าน รักพิชัยอีบุ๊คส์<br>เlovepichaiebooks.blogspot.com

พิชัย พงศ์พิทักษ์พงศ์

# รวมสุดยอดเว็บไซต์

### รั<mark>กหนังสือ รักการอ่าน รักพิชัยอีบุ๊ด</mark>ส์ **Pichaleboo**

รวบรวมคัดสรรเว็บไซต์Update ใหม่ล่าสุด เพื่อค้นคว้า ใช้อ้างอิงเสริ<mark>มความ</mark>รู้ เพื่อการเรียนรู้ไว้มากสุด

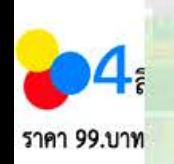

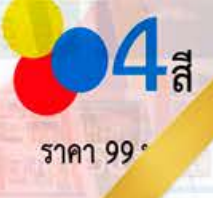

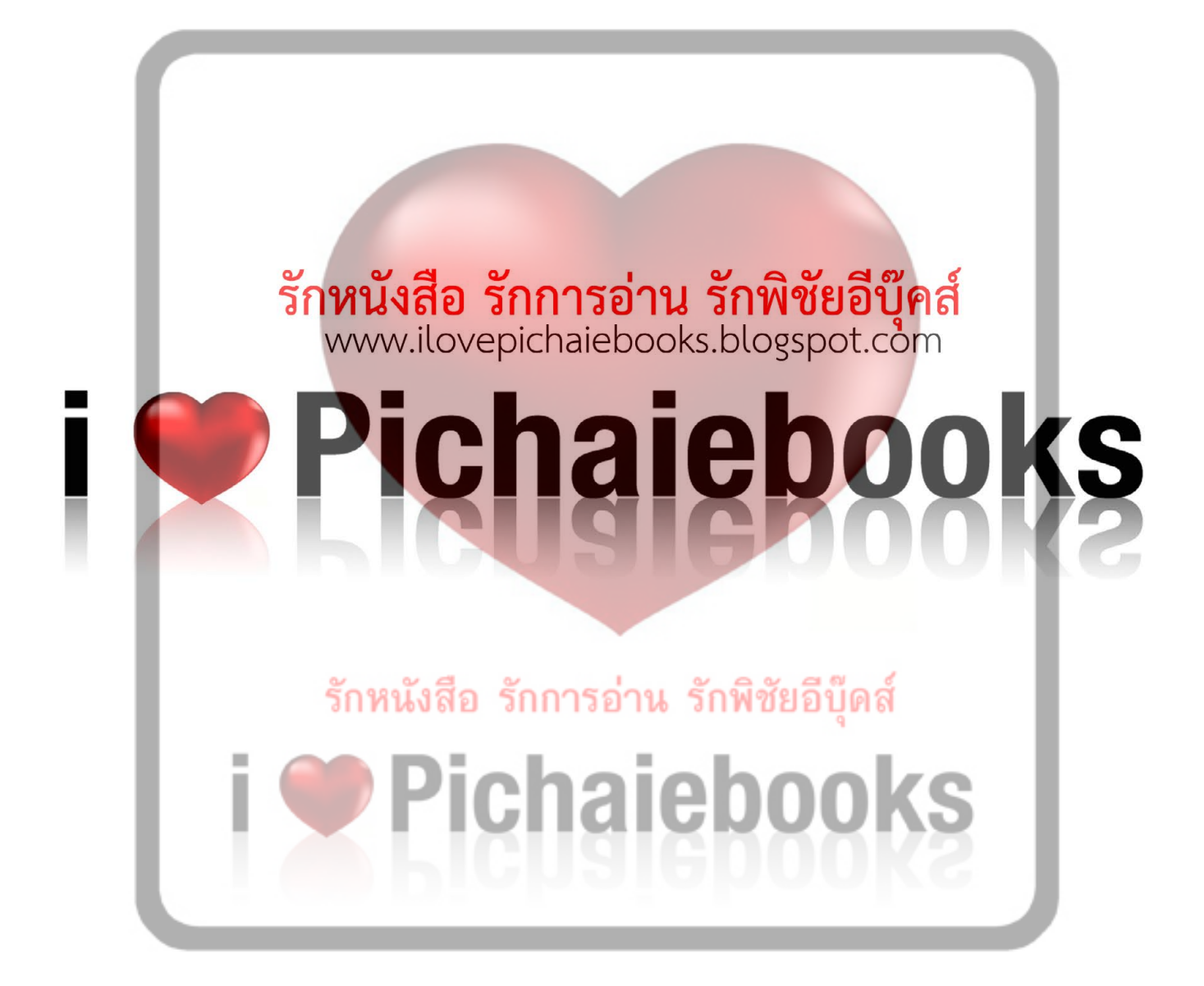

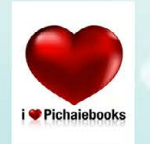

 $\frac{1}{\sqrt{2}}$ 

รักหนังสือ รักการอ่าน รักพิชัยอีบุ๊คส์

พิชัย พงศ์พิทักษ์พงศ์

**SMILE WITH LOVE BIG** 

**LUSTRATO**<br>Vorkspon, Graphic

### **LUSTRATOR CS5** Workshon Grant ו<br>ס

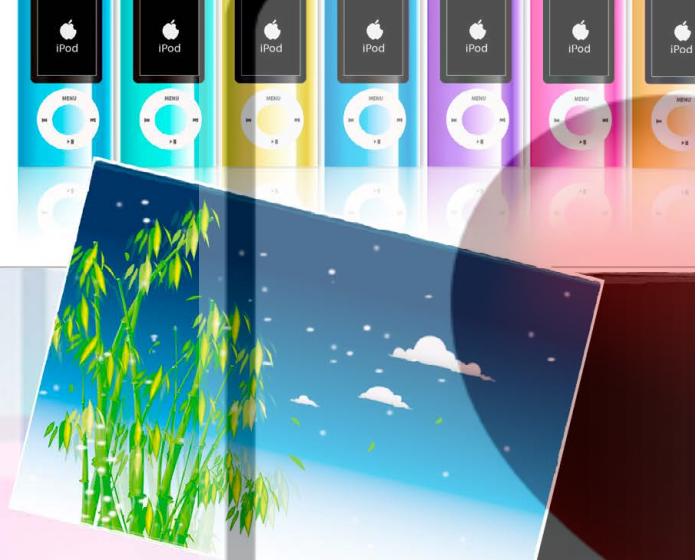

รักหนังสือ รัก<mark>ภารอ่าน รักพิชัยอิบ</mark>ิ

# o fa fa Leo ortos

EU T

เรียนรู้เทคนิควาดภาพเวกเตอร์สุดเจ๋งระดับโลก กับ Illustratorcs5 เวอร์ชั่นใหม่ล่าสุด ด้วยเนื้อหาและเทคนิคอย่างละเอียด อยากจะเป็นนักกราฟิกแบบมืออาชีพ ้สอนเทคนิคการวาด ทำตามได้จริงกับ 36 เวิร์คช็อป

35

ราคา **199** บาท